## How to Install your Feedlot Monitor Software

Please note: you may need Administrator privileges on your computer before beginning installation.

## To install:

1. Find the SETUP file on the flash drive or, after extracting all files from the downloaded .zip folder.

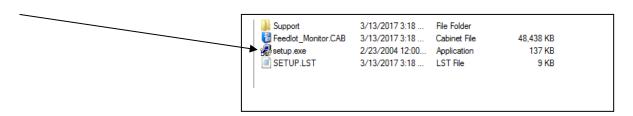

- 2. Double 'click' this file to begin the installation.
- 3. Once installed, a help document will be placed on your computer. To get a quick start open this help document and go to Appendix A of this document and follow the steps outlined in this Appendix.

Thank you for your interest in the Feedlot Monitor Software, v3.

Also see http://www.iowabeefcenter.org/feedlotmonitor.html for "how to" and troubleshooting videos